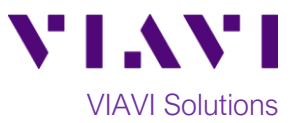

# Quick Card

# **FiberChek™ Probe Fiber Inspection with Pass/Fail Analysis**

The following procedure outlines how to use the VIAVI FiberChek Probe Fiber Inspection Microscope to inspect a simplex fiber end face.

## **Equipment Requirements:**

- FiberChek Probe Fiber Inspection Microscope
- Bulkhead and Patch Cord Tips matching the fiber under test
- Fiber optic cleaning tools

## **The following information is required to complete the test:**

- Type of Fiber:
	- o Multimode or Single Mode
- Type of Connectors:
	- o SC UPC, SC APC, LC UPC, etc.
- Type of Inspection Tip(s):
	- o Standard Patch Cord tip (FBPT-U12M, FBPT-U25M, FBPT-U25MA, etc.)
	- o Standard Bulkhead tip (FBPT-SC, FBPT-SC-APC, FBPT-LC, etc.)
	- o Long Reach Bulkhead tip (FBPT-LC-L, FBPT-SC-L, etc.)
	- o Angled Bulkhead Tip (FBPT-LC-A6S, FBPT-SC-A6, etc.) *Figure 1: Commonly Used "Standard" Inspection Tips*

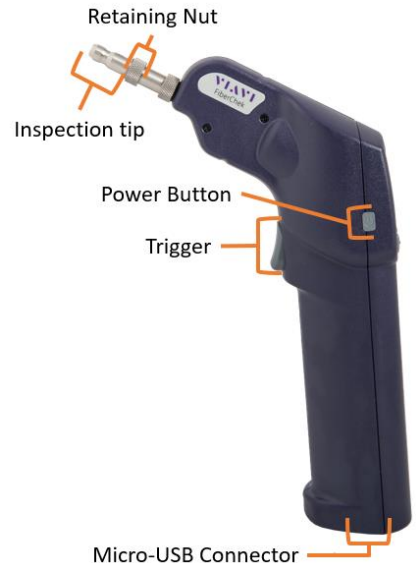

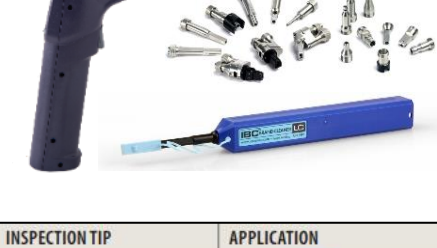

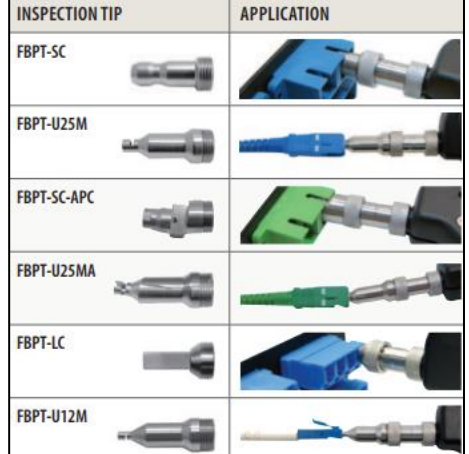

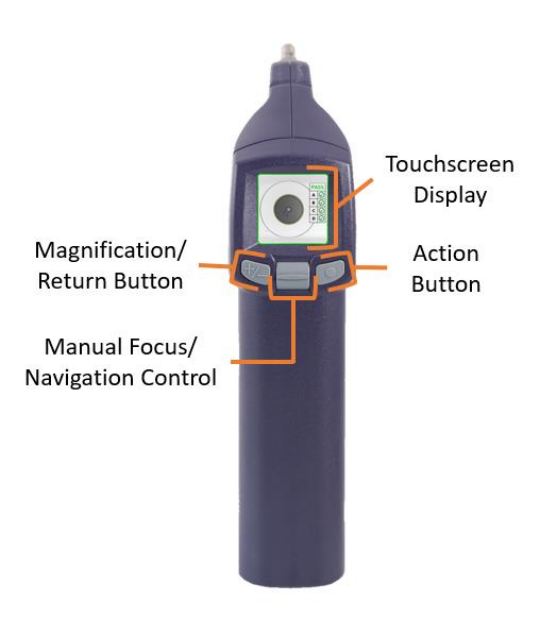

*Figure 2: FiberChek Probe, Side view Figure 3: FiberChek Probe, Front view*

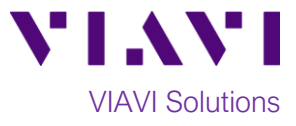

## **Set up the FiberChek Probe Microscope:**

- 1. Connect the appropriate **Inspection Tip** to the FiberChek Probe by loosening and tightening the **Retaining Nut** on the FiberChek Probe Barrel Assembly. Note: Some tips connect directly to the probe, without a barrel assembly. Consult the *VIAVI Tips & Adapters Selection Guide* for more information.
- 2. Press the **Power Button** to turn on the FiberChek Probe.
- 3. Tap the **Touchscreen Display** to enter the **Settings** menu.
- 4. Select **PROFILE** using the **Navigation Control** and press the **Action Button**. Choose the desired profile using the **Navigation Control** and press the **Action Button**:
	- **SM UPC (IEC-61300-3-35 Ed. 2.0)** for Single Mode Fiber Ultra Polished Connectors
	- **SM APC (IEC-61300-3-35 Ed. 2.0)** for Single Mode Angled Polished Connectors
	- **MM (IEC-61300-3-35 Ed. 2.0)** for Multimode Fiber
- 5. Return to the **Settings** menu by pressing the **Magnification/Return Button**.
- 6. Select **TIP** using the **Navigation Control** and press the **Action Button**. Choose the desired tip using the **Navigation Control**, then confirm by pressing the **Action Button**:
	- **Standard Tips (with BAP1)** for Standard Patch Cord Tips (i.e. FBPT-U12M, FBPT-U25M, FBPT-U25MA) and Standard Bulkhead Tips (i.e. FBPT-LC, FBPT-SC, FBPT-SC-APC)
	- **Simplex Long Reach (-L) Tips** for Long Reach Tips (i.e. FBPT-LC-L, FBPT-SC-L).
	- For other types of inspection tips, connect the FiberChek Probe to FiberChekPRO™ on a PC and move the appropriate tip setting onto the microscope. For more information, consult the FiberChekPRO user manual. To download FiberChekPRO to your PC, visit <http://fcpro.updatemyunit.net/>.
- 7. Press the **Magnification/Return Button** twice or press the Trigger once to return to the **Live Inspection View**. The FiberChek Probe is ready to perform PASS/FAIL Analysis.

#### **Running Pass/Fail Analysis:**

- 1. Insert the **Bulkhead Inspection tip** into the bulkhead or insert the Patch Cord ferrule into the **Patch Cord Inspection tip** on the FiberChek Probe.
- 2. Press the **Trigger** of the FiberChek microscope to auto-focus the fiber under test. Press the Trigger again and hold for 2 seconds to perform **PASS/FAIL** analysis. FiberChek will briefly display the analysis result and enter the **Analysis Result View**. A green screen with a "check" graphic indicates a **PASS** result. A red screen with an "X" graphic indicates a **FAIL** result.
- 3. Press the **Action** Button to save the current analysis to the Probe's internal storage.
- 4. If the test failed, clean the fiber end face and repeat steps 1 through 3.
- 5. If the test passed, you are ready to Connect.

#### **Note: Both the patch cord and bulkhead should pass inspection before connection.**

Contact Us +1 844 GO VIAVI) (+1 844 468 4284) visit viavisolutions.com/contacts. To reach the VIAVI office nearest you,

© 2018 VIAVI Solutions Inc. Product specifications and descriptions in this document are subject to change without notice.

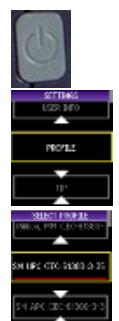

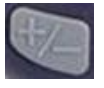

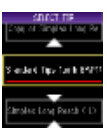

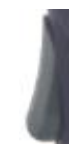

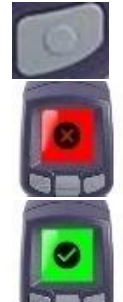